## **Hvis du får nyt betalingskort, skal du have ændret oplysningerne i systemet, så dit abonnement fortsat bliver trukket fra din konto. Du gør følgende:**

Log på via medlemslogin

Du trykker på 'Økonomi' øverst til venstre Du får nu dette billede frem:

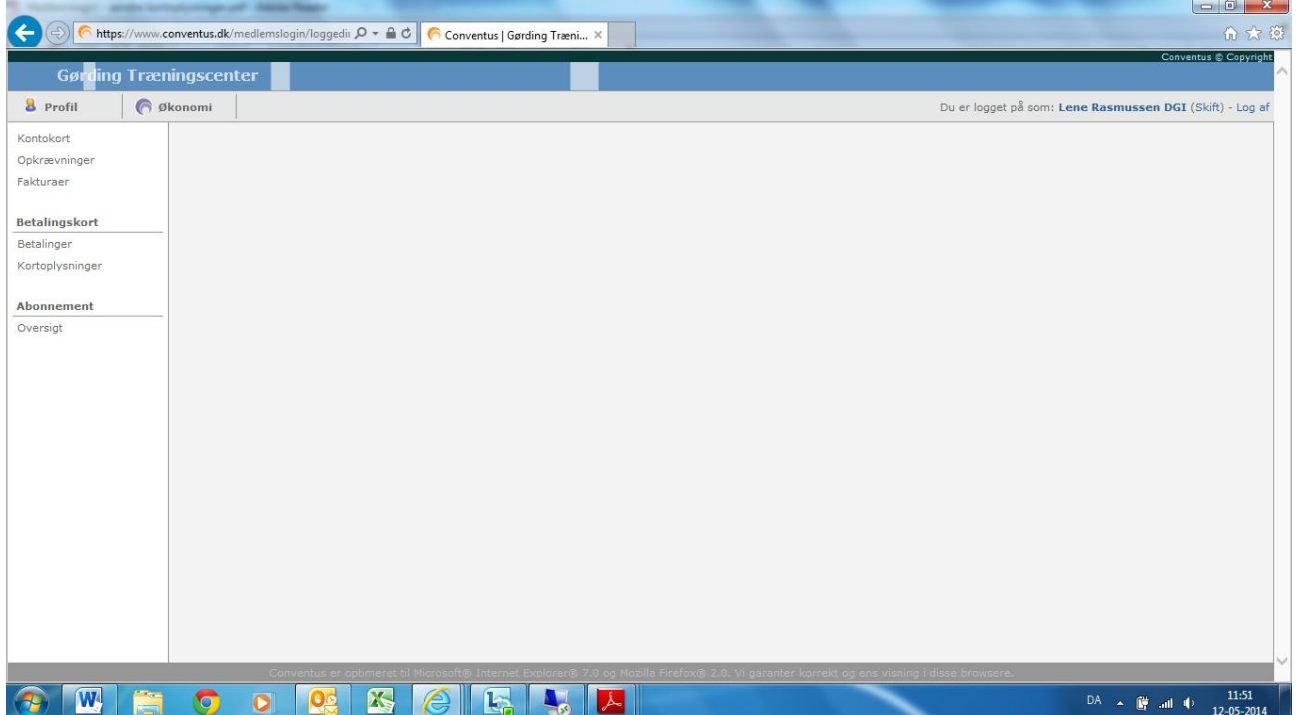

Her trykker du på 'Kortoplysninger' og får vist dette billede:

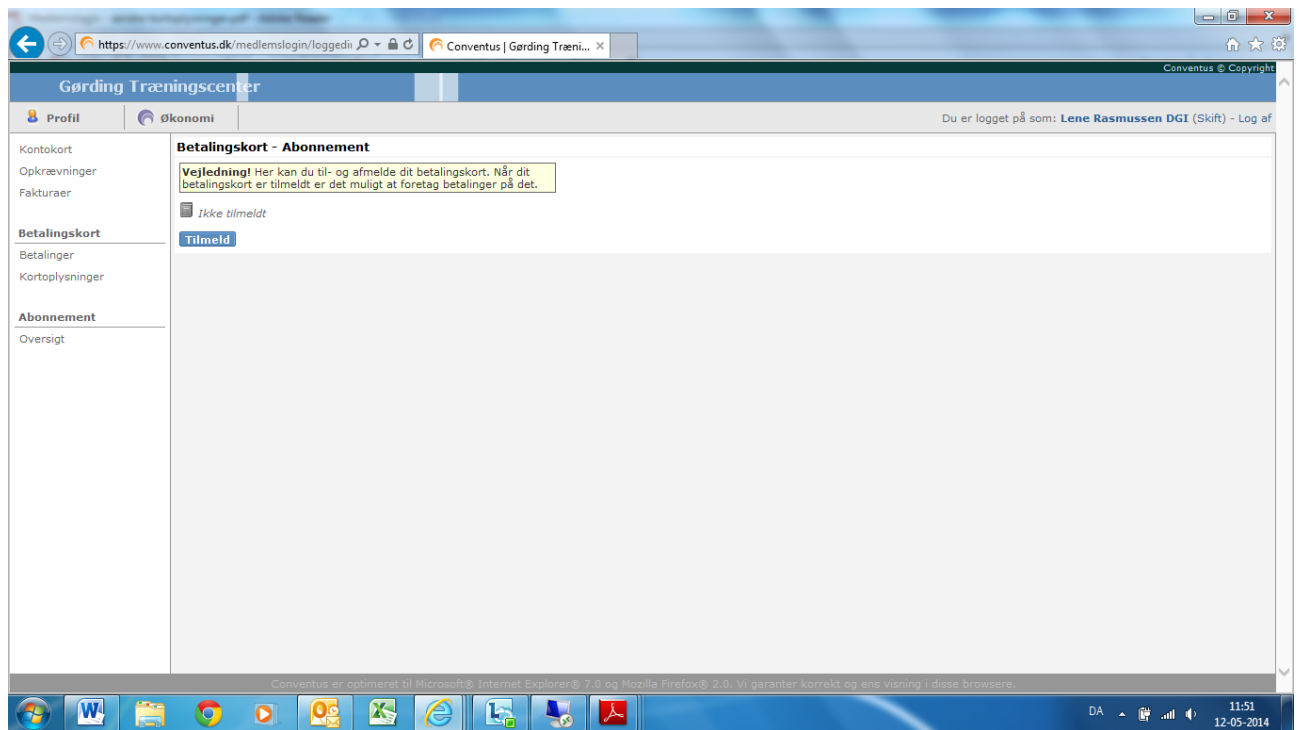

På ovenstående skærmbillede er der endnu ikke tilmeldt et kort, når der er det vil der også være en knap som hedder Afmeld.

Du trykker på 'Afmeld' og svarer OK til, at du vil afmelde kortet. Dernæst trykker du på 'Tilmeld'.

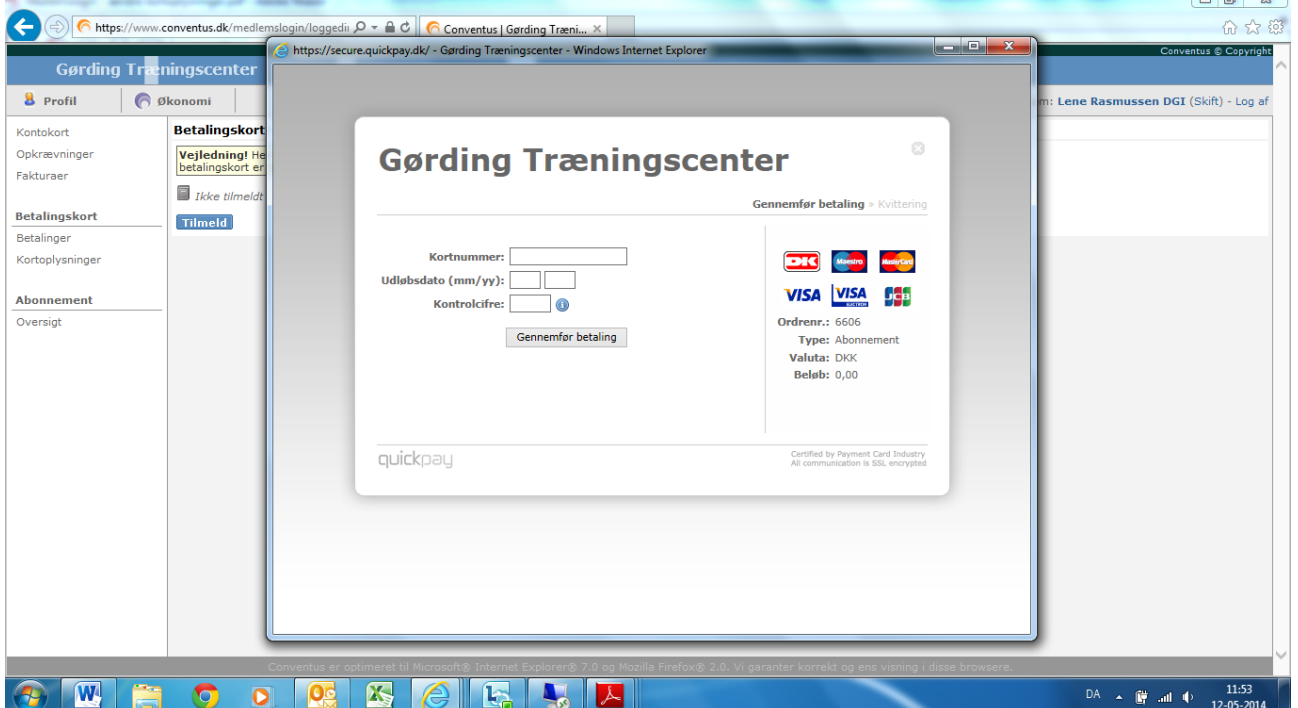

Du udfylder felterne med dine kortoplysninger. Bemærk, at der står 0,00 i beløb. På 'Kortoplysninger' kan du nu se, at kortoplysningerne er ændret. **Når du er færdig med at arbejde i systemet, skal du huske at logge ud - øverste højre hjørne.**